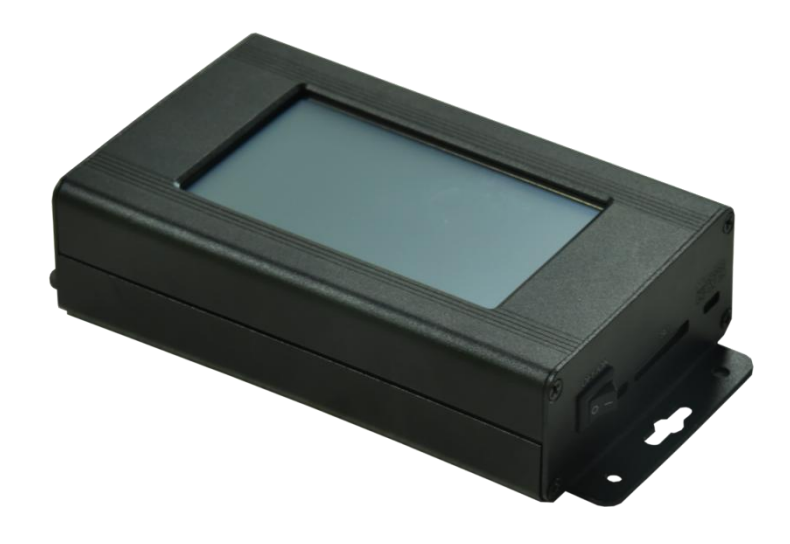

# BL-321 说明书

### 版本: 2.2

型号: BL-321-E11

2023 年 5 月

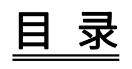

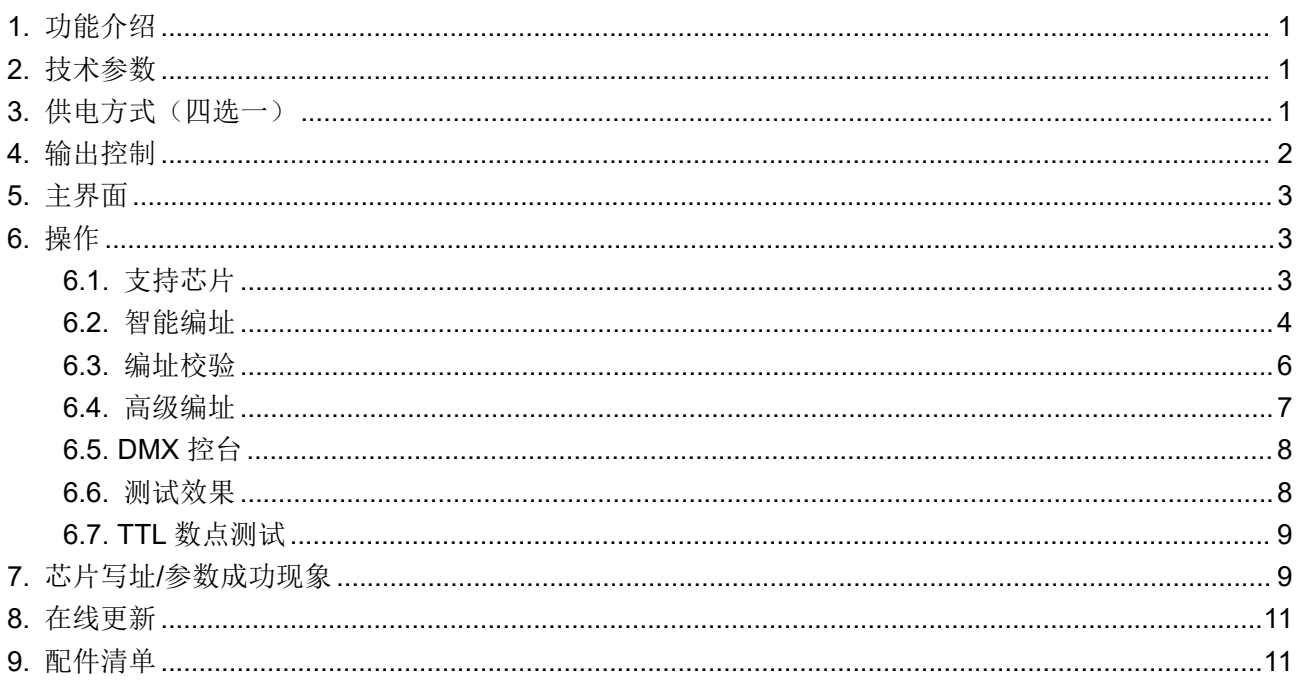

## <span id="page-2-0"></span>1. 功能介绍

- 1. 支持编写多种 DMX 芯片的灯具的地址与参数。
- 2. 液晶界面显示,操作简易。
- 3. 工作时可外接电源或使用内置锂电池多方式进行供电。
- 4. 支持 DMX 控台模拟功能,可支持同时 18 个通道可控。
- 5. 多种测试效果供用户使用。
- 6. 支持 0~255 级灰度设置。

#### <span id="page-2-1"></span>2. 技术参数

- 外壳材质: 铝合金
- 输入电压: Micro USB DC 5V2A(可接移动充供电) / DC12V-24V 1A / 内置 4000mh 锂电池
- 输出端口: 单路数据输出(RS-485/5V-TTL/12V-TTL)
- 驱动点数: 1920 通道/单路
- 工作功率: <10W
- 工作温度: -15℃~50℃
- 相对湿度: ≤50% RH
- 防护等级: IP20(防止人的手指接触到电器内部的零件,防止直径大于12.5mm 的外物侵入,对水或湿 气无特殊的防护。)
- 使用环境: 1. 请勿将此控制盒安装在有磁力或高压或高温高湿的环境当中;
	- 2. 为了减低组件因短路而引起的火灾及损坏风险,请安全接地;
	- 3. 请确认使用 DC12-24V 的开关电源供应,并确保变压器和控制盒连接时极性相同、以保 证合适的供电电压;
	- 4. 控制系统没有防水功能,安装时请注意防雨,防水。

产品净重: 0.5 公斤

尺寸: L173\*W88\*H38.5

(单位:毫米)

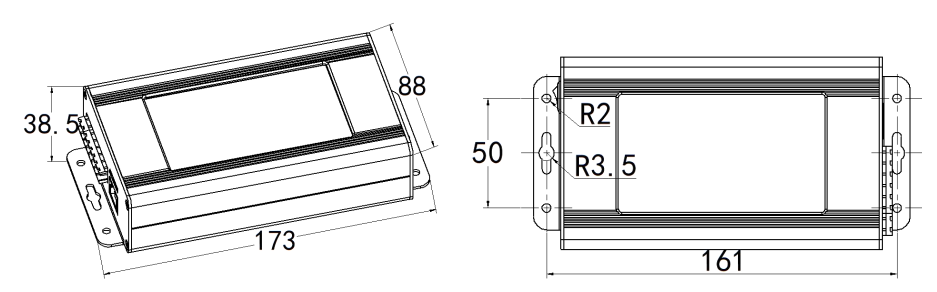

# <span id="page-2-2"></span>3. 供电方式(四选一)

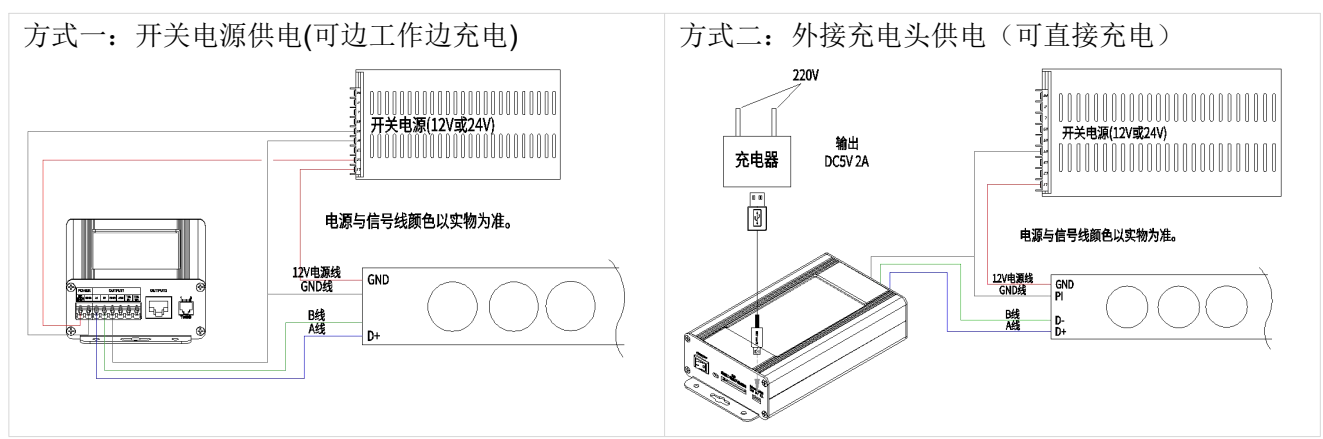

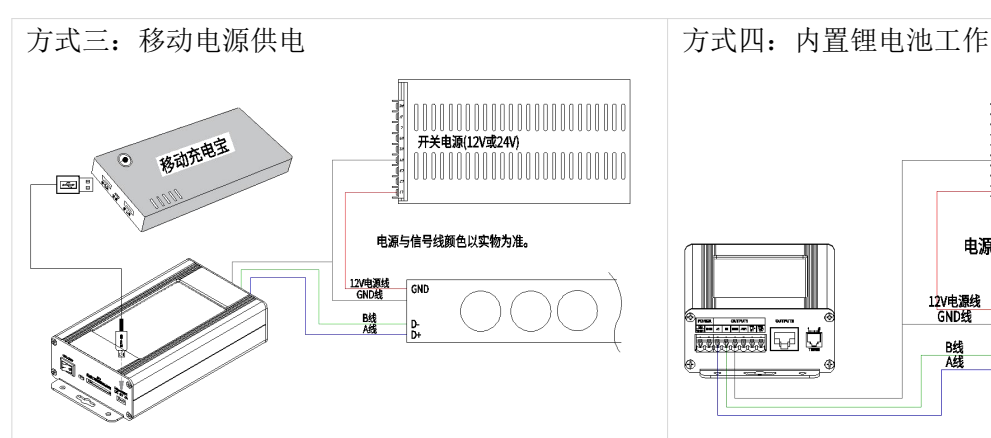

#### 当提示"电量不足"时,请及时充电。 注:

![](_page_3_Picture_166.jpeg)

# <span id="page-3-0"></span>4. 输出控制

![](_page_3_Figure_4.jpeg)

注: カランド アイスト こうしょう こうしょう こうしょう こうしょう こうしょう

编址器 电池使用寿命。 测试效果 请使用正规的 DC5V2A 适配器或者稳定的 电量不足 写码器务必不要过量充电或者完全放电,以延长锂

DC12V/24V 开关电源充电。

![](_page_3_Figure_8.jpeg)

![](_page_4_Figure_0.jpeg)

RS485信号, 接DMX512灯具 如: SW-D, UCS512C0/4/D/E, SM165\*\*, SM167\*\*, TM512AD, ...

- 1. 用户不可随意更换其用途。请根据灯具丝印一一对应接线。
- 2. 使用超五类网线(百米电阻<10Ω),劣质网线、电话线、铜线是不行的。
- 3. 控制器信号输出端 GND 必须直接接到灯具输入端 GND, 不能通过开关电源负极再接到灯具。
- 4. 接好所有硬件的信号线和电源线后,再把控制器电源打开。信号线切勿带电插拔,以免电流反冲烧坏 输出端保护电路或元件。
- 5. 编址器到灯具之间,优质网线不要超过 5 米,普通线不要超过 1 米,以免影响信号传输。

### <span id="page-4-0"></span>5. 主界面

开机后显示为一级界面(如下图):

![](_page_4_Picture_499.jpeg)

![](_page_4_Picture_500.jpeg)

# <span id="page-4-1"></span>**6. 操作**

#### <span id="page-4-2"></span>6.1. 支持芯片

![](_page_4_Picture_501.jpeg)

![](_page_5_Picture_600.jpeg)

# <span id="page-5-0"></span>6.2. 智能编址

![](_page_5_Picture_601.jpeg)

![](_page_6_Picture_327.jpeg)

以编写第二条 1 米 8 段的四通道 UCS512C0 芯片为例, 编址设置如下所示:

![](_page_6_Figure_2.jpeg)

### <span id="page-7-0"></span>6.3. 编址校验

![](_page_7_Picture_287.jpeg)

方式一:点击【编址校验】。 方式二:点击【智能编址】-【校验】。

![](_page_7_Figure_4.jpeg)

![](_page_7_Picture_288.jpeg)

以点亮第十条 1 米 12 段 UCS512C0 芯片的三通道灯具为例,校验设置如下所示:

![](_page_7_Figure_7.jpeg)

#### <span id="page-8-0"></span>6.4. 高级编址

![](_page_8_Picture_1.jpeg)

通过此功能可同时对所选芯片进行参数设置、自通道设置以及编址设置,设置完成后,点击"发送勾选数 据",可对芯片发送所勾选的设置数据,不勾选不发送。

设置说明:

一、芯片选择,此型号暂支持:

联芯科 UCS512C4、UCS512D、UCS512E 自通道、UCS512CN、UCS512G4、UCS512H4 明微 SM16500、SM17512、SM17522、SM17500 常规/自通道、SM18522P、SM18522PH 智芯 HI512A0 自通道、HI512A4、HI512A6、HI512D、HI512E

天微 TM512AD

君略 GS8511、GS8512、GS8513、GS8515、

QED QED512P

二、参数设置(芯片不支持时,对应设置无效)

![](_page_8_Picture_339.jpeg)

![](_page_9_Picture_296.jpeg)

三、自通道设置:设置自通道参数

### <span id="page-9-0"></span>6.5. DMX 控台

写码器可以充当 DMX 控台的角色控制灯具或其他控制器。

![](_page_9_Figure_4.jpeg)

接线方式如下:

![](_page_9_Figure_7.jpeg)

#### 方式一:通过 DMX 控台信号控灯 方式二:通过 DMX 控台信号控制其他型号控制器

![](_page_9_Figure_9.jpeg)

![](_page_9_Figure_10.jpeg)

#### <span id="page-9-1"></span>6.6. 测试效果

![](_page_9_Picture_297.jpeg)

![](_page_10_Picture_600.jpeg)

以测试 DMX512 六色灯具"单点跑马"效果为例,测试效果设置如下所示:

![](_page_10_Figure_2.jpeg)

# <span id="page-10-0"></span>6.7. TTL 数点测试

通过此功能可进行数灯/测试信号线路,特别利于需要数灯场合的调试。

![](_page_10_Figure_5.jpeg)

![](_page_10_Picture_601.jpeg)

# <span id="page-10-1"></span>7. 芯片写址/参数成功现象

![](_page_10_Picture_602.jpeg)

![](_page_11_Picture_968.jpeg)

# <span id="page-12-0"></span>8. 在线更新

写码器可通过程序文件进行一键升级, TF 卡装有《DWIN\_SET》程序文件夹, SD 卡装有《BZQ.bin》程 序文件,更新操作如下:

注:D9 及以下的版本不支持通过此方法更新为 E10 版本。

1、更新屏幕显示: 写码器在通电状态下, 插入 TF 卡, 屏幕开始更新(更新过程中快速刷新界面图片)。

![](_page_12_Picture_179.jpeg)

- 2、更新完毕后,屏幕自动黑屏,此时请断电并将 TF 卡弹出。
- 3、断电情况下插入已有更新程序文件的 SD 卡,通电开机并根据提示点选【更新固件】进行更新。

![](_page_12_Picture_180.jpeg)

# <span id="page-12-1"></span>9. 配件清单

![](_page_12_Picture_181.jpeg)